## Coding Queries on the Fly from an Access Form Interface

How to give your Access users sophisticated search and filter options without them having to build or amend their own queries, but using simple list box functionality

I love queries in Access. The query design interface is a true design classic, making it quite easy for even a beginner to access the power of SQL with only a small investment in learning.

But (and you knew there was going to be one, right?) sometimes, you can't or don't want to expose query design to your users. There might be many reasons:

- 1. There is a desire to keep the system as simple and user friendly as possible.
- 2. You may not want to give all (or any) users of your system permissions to go under the hood in this way.
- 3. Your client may not have the expertise nor the training budget to bring new users up to speed with query design and manipulation.
- 4. Your users might only have the runtime version of Access which you distribute with your system and therefore be unable to build or amend queries.

Whatever reasons apply, you can use the techniques in this article to give even the most casual of users access to very powerful search and filter functions which will even work just with the Access runtime.

To illustrate the process, we will use a pretty standard Access database, which is used by the owner of a fictitious bookshop specialising in biographies. It's set up like this:

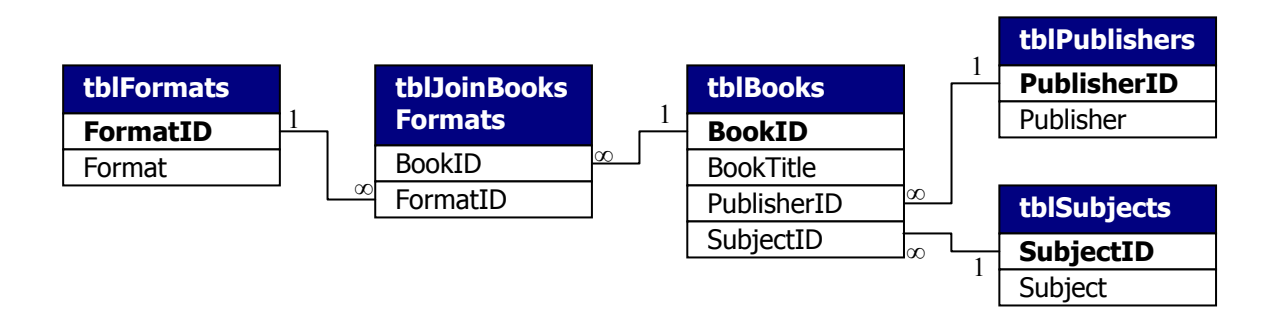

I've populated it with some working data as overleaf

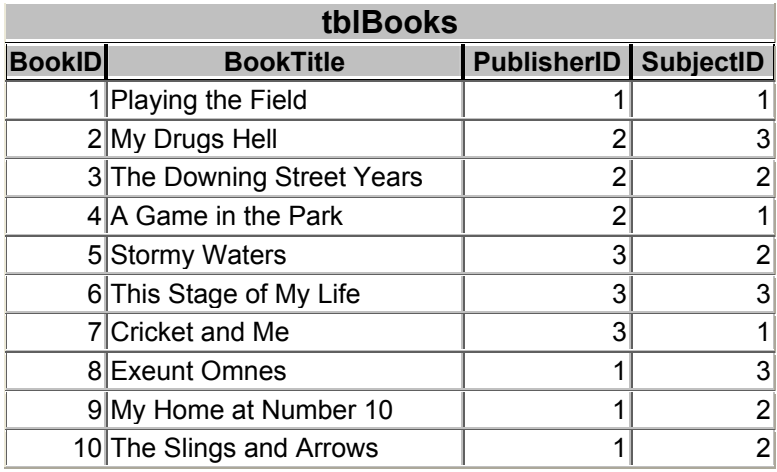

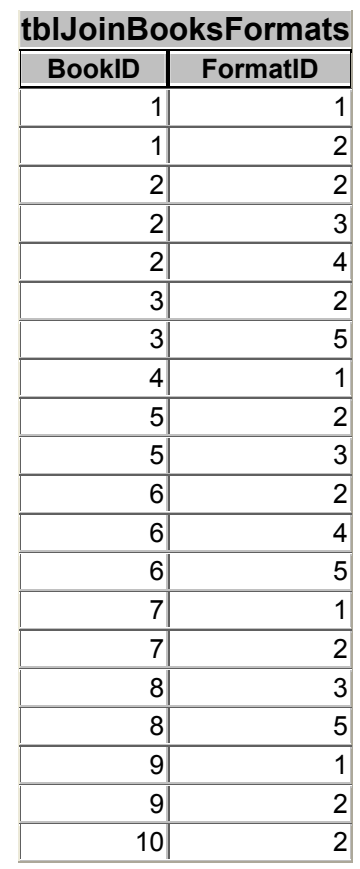

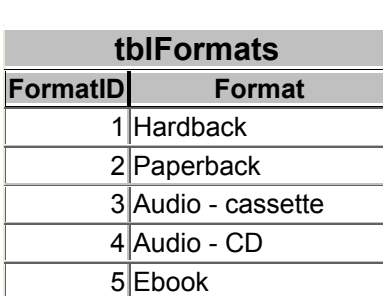

**tblPublisher PublisherID Publisher**

> 2Scott Laing 3 Marshall Long 4 Templetons

1 Willams and Barnes

Now, in order to give my code something to build on, I've built a very simple query as below:

**tblSubjects**

1Sport 2 Politics

3**Entertainment** 

**SubjectID Subject**

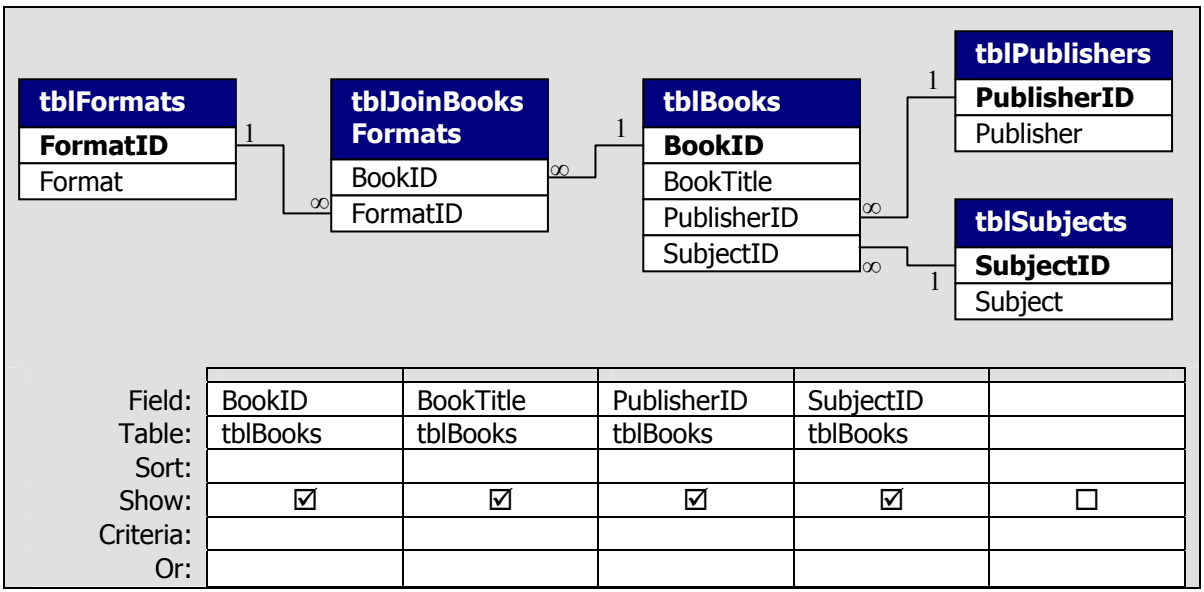

One important point is in the query properties to set 'Unique records' as 'Yes'. Here is the resultant SQL which we will be manipulating in code.

SELECT DISTINCTROW tblBooks.BookID, tblBooks.BookTitle, tblBooks.PublisherID, tblBooks.SubjectID FROM tblSubjects INNER JOIN (tblPublisher INNER JOIN (tblFormats INNER JOIN (tblBooks INNER JOIN tblJoinBooksFormats ON tblBooks.BookID = tblJoinBooksFormats.BookID) ON tblFormats.FormatID = tblJoinBooksFormats.FormatID) ON tblPublisher.PublisherID = tblBooks.PublisherID) ON tblSubjects.SubjectID = tblBooks.SubjectID;

I want my users to be able to search and filter by Publisher, by Subject and by Format and by any combination of the three. First I'll build a form to allow the user to make selections:

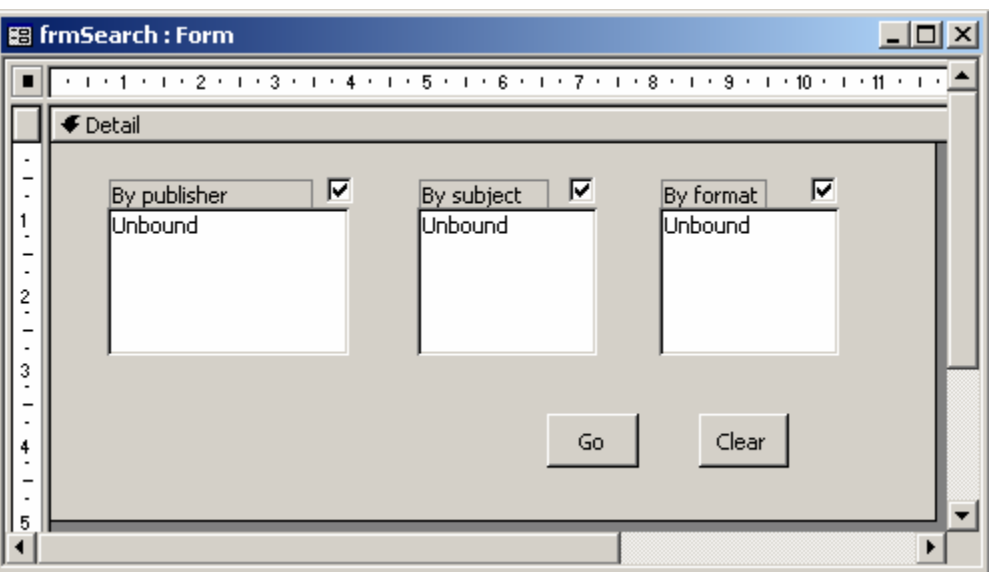

The record source of each list box is the appropriate table. For instance, the row source for lboPublisher is:

SELECT tblPublisher.PublisherID, tblPublisher.Publisher FROM tblPublisher;

This means, of course, that as the user adds new publishers, the search form will automatically offer these to search on.

The bound column is column 1 and column 0 is allocated zero width, ensuring my user sees only the Publisher field, but the control returns the PublisherID.

Note that I've set the Multi-select property of each of the list boxes on this form to 'Extended', allowing the full Windows multi-select methods of SHIFT+click and CTRL+click to work. This will let the user pick multiple publishers for the query on a logical OR basis.

Overleaf is what the form looks like with the lists populated and some user selections made.

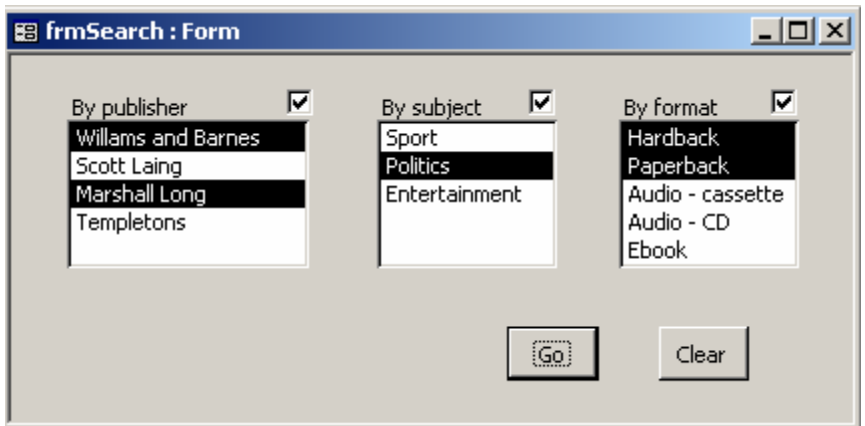

Putting a check in the appropriate checkbox will enable that element of the search; taking the check out will disable it, even if list box selections are made. This will make it easy for users to widen or narrow search parameters quickly.

As a further aid to speed, the 'Clear' button is linked to the following code to quickly reset all the checkboxes and list boxes to their default, clear state:

```
Sub ClearQueryFilter() 
On Error GoTo Err_ClearQueryFilter
    With Forms("frmSearch") 
       .chkPublisher = False 
      .chkSubject = False 
      .chkFormat = False 
      ClearListBox (.lboPublisher) 
      ClearListBox (.lboSubject) 
      ClearListBox (.lboFormat) 
    End With 
Exit_ClearQueryFilter: 
  Exit Sub
Err_ClearQueryFilter: 
   MsgBox Err.Description 
    Resume Exit_ClearQueryFilter 
End Sub 
Sub ClearListBox(conControl As Control) 
   Dim intCurrentRow As Integer
```

```
 For intCurrentRow = 0 To conControl.ListCount - 1 
   conControl.Selected(intCurrentRow) = False 
 Next intCurrentRow
```
End Sub

Why bother looping through the whole listbox and individually reset the items? Well, for some reason, setting the control value to null works perfectly in most situations, but fails to work when list box items have been selected in code rather than through clicking on the control. Although that's not an issue for us now, it might be if we extend the functionality of the system, so it makes sense to do it this way, just in case. There is also a second form prepared to hold the search results. This one also features a list box, but this time the multiselect property is left as 'none'. The record source for the form is the query which we'll be amending in code.

The row source for this list box again takes the Title and the BookID fields from the query. It shows the Title and returns the BookID number. The list box is called lboTitleSelect.

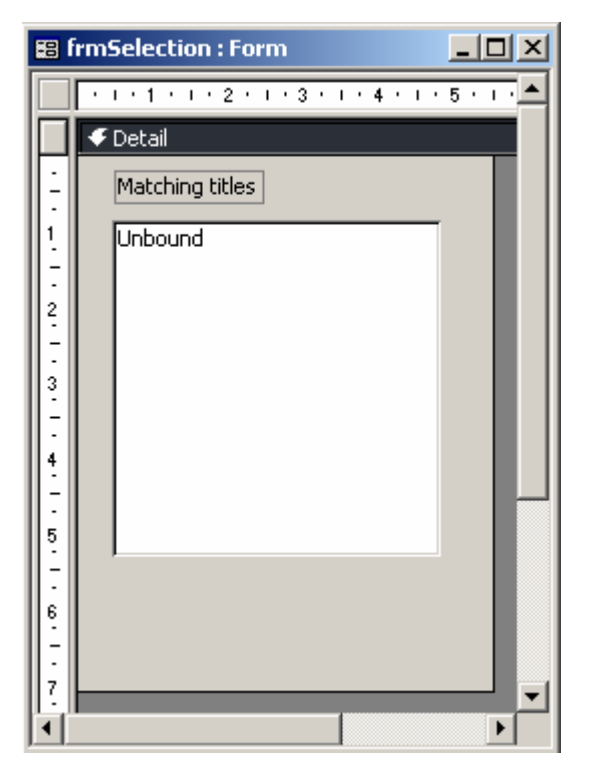

Now all I need is some code to put it all together. The code needs to do a number of things:

- 1. Find out which of the three search parameters are on
- 2. Find out for the 'on' parameters, which actual list items are selected
- 3. Write a new SQL 'WHERE' clause to match the user's selections
- 4. Graft this WHERE clause onto the existing query
- 5. Run the results form, which is based on the recoded query

Breaking this down into smaller steps and ordering them properly, here is my program flow:

- 1. Get existing SQL string from Query Strip away any existing 'WHERE' clause
- 2. See if the chkPublisher has a tick If it doesn't, skip all of step 3
- 3. Add 'WHERE' to the SQL string Add reference to the PublisherID field Cycle through the list box selected items and add each of them to the string
- 4. See if the chkSubject has a tick
	- If it doesn't, skip all of step 5
- 5. If the string doesn't already have a 'WHERE', add one otherwise add an 'AND' Add reference to the SubjectID field
	- Cycle through the list box selected items and add each of them to the string
- 6. See if the chkFormat has a tick If it doesn't, skip all of step 7
- 7. If the string doesn't already have a 'WHERE', add one otherwise add an 'AND' Add reference to the FormatID field
	- Cycle through the list box selected items and add each of them to the string
- 8. Write the amended SQL string back into the query
- 9. Open the frmSelection form

## Here's the code.

```
Sub MakeFilterCriteria() 
On Error GoTo Err_MakeFilterCriteria 
    Dim strCritString As String 
    Dim strBuildString As String 
  Dim strFullString As String
   Dim intPosWhere As Integer 
   Dim intPosSemi As Integer 
   Dim qd As QueryDef 
   Dim rst As DAO.Recordset 
   Dim frm As Form 
   Dim booFirstFlag As Boolean 
   Dim intSelItem As Variant 
   booFirstFlag = False ' this flag shows whether a WHERE has yet been added
   Set frm = Forms("frmSearch") 
  Set qd = CurrentDb.QueryDefs("qryFilter")
   strFullString = qd.SQL ' gets the SQL from the existing query
' Trim any exisitng WHERE clause from the SQL 
  intPosWhere = InStr(1, strFullString, "WHERE") intPosSemi = InStrRev(strFullString, ";") 
   If intPosWhere > 0 Then 
      strFullString = Left(strFullString, intPosWhere - 3) 
      Else: strFullString = Left(strFullString, intPosSemi - 1) 
   End If 
' filter Publisher 
   If frm.chkPublisher And frm.lboPublisher.ItemsSelected.Count Then 
      booFirstFlag = True 
      strCritString = "WHERE tblBooks!PublisherID In(" 
      strBuildString = "" 
      For Each intSelItem In frm.lboPublisher.ItemsSelected 
         strBuildString = strBuildString & "," & frm.lboPublisher.ItemData(intSelItem) 
      Next intSelItem 
      If strBuildString <> "" Then 
         strBuildString = Right(strBuildString, Len(strBuildString) - 1) 
     End If 'strips out superfluous leading comma
      strCritString = strCritString & strBuildString & ")" 
   End If 
' filter Subject 
   If frm.chkSubject And frm.lboSubject.ItemsSelected.Count Then 
      If booFirstFlag Then 
         strCritString = strCritString & " AND " 
      Else 
         strCritString = "WHERE " 
         booFirstFlag = True 
      End If 
      strCritString = strCritString & "tblBooks!SubjectID In(" 
      strBuildString = "" 
      For Each intSelItem In frm.lboSubject.ItemsSelected 
         strBuildString = strBuildString & "," & frm.lboSubject.ItemData(intSelItem) 
      Next intSelItem 
      If strBuildString <> "" Then 
         strBuildString = Right(strBuildString, Len(strBuildString) - 1) 
      End If ' strips out superfluous leading comma
      strCritString = strCritString & strBuildString & ")" 
   End If
```

```
' filter Format 
   If frm.chkFormat And frm.lboFormat.ItemsSelected.Count Then 
      If booFirstFlag Then 
         strCritString = strCritString & " AND " 
      Else 
         strCritString = "WHERE " 
      End If 
      strCritString = strCritString & "tblJoinBooksFormats!FormatID In(" 
      strBuildString = "" 
 For Each intSelItem In frm.lboFormat.ItemsSelected 
 strBuildString = strBuildString & "," & frm.lboFormat.ItemData(intSelItem) 
      Next intSelItem 
      If strBuildString <> "" Then 
         strBuildString = Right(strBuildString, Len(strBuildString) - 1) 
      End If ' strips out superfluous leading comma
      strCritString = strCritString & strBuildString & ")" 
   End If 
' Write recoded SQL string back to query 
   strFullString = strFullString & vbCrLf & strCritString 
   qd.SQL = strFullString 
' Check for no hits 
   Set rst = CurrentDb.OpenRecordset("qryFilter") 
    If rst.BOF And rst.EOF Then 
      MsgBox "No records to process" 
      Exit Sub 
   End If 
   rst.Close ' free up resources
' Open the selection form 
    DoCmd.OpenForm ("frmSelection") 
  Forms("frmSelection").Refresh 'make sure new query is referenced
 Set rst = Nothing ' free up resources
 Set qd = Nothing ' free up resources
Exit_MakeFilterCriteria: 
   Exit Sub 
Err_MakeFilterCriteria: 
   MsgBox Err.Description 
   Resume Exit_MakeFilterCriteria 
End Sub
```
It should be pretty straightforward to follow, particularly when compared against the program flow order detailed above.

Once you're at this stage, have a play with the forms and get a feel for the power of the technique, before we add a final flourish. You should be looking at a screen with both forms working together as below:

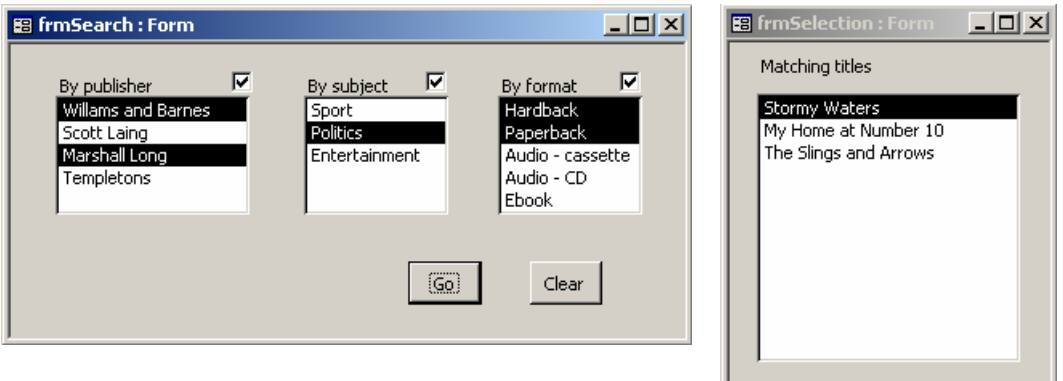

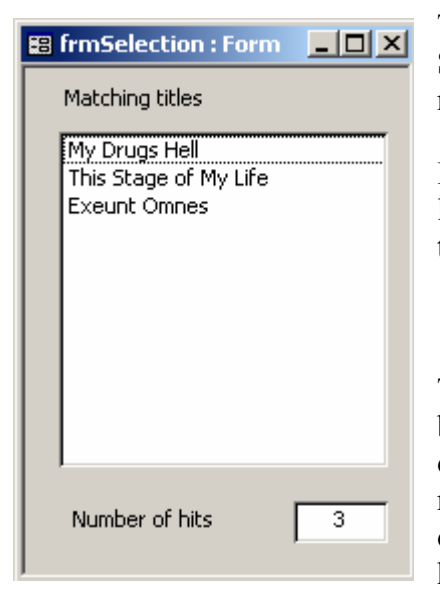

The finishing touch is to add a text box to the Selection form which gives you a total for the number of hits.

I did this adding a text box as shown on the left and labelling it 'Number of hits'. The control source for this text box is:

=lboTitleSelect.ListCount

This means it displays the number of items in the list box control. The list box control is populated from our query, so this is the same as counting how many records there are in the query. Referencing a control on the same form, however, should be faster than having to go to the query itself to count records.

So where are we? Well, we've built a search/filter system which works purely from a forms interface, requiring any user to be familiar only with standard Windows selection methods and to be equipped only with an Access runtime installation. The user can create an almost infinite number of searches, yet the system has only a single query.

Where do we go from here? The obvious route from here in the system would be to code a DoCmd.OpenForm in the AfterUpdate event of the listbox like this:

```
DoCmd.OpenForm "frmWhatever", , , "BookID =" & Me.ListSelection.Column(1)
```
Assuming that "frmWhatever" is the main form which shows a book's information, this will open that form limited to the single record selected in the list box.

In a simple database like this one, the search system is functional as is, but in the system I was building when I first designed this approach, there were around a dozen different fields which could be searched on. In that system, I went on to build structures allowing individual searches to be saved and loaded from the search form (and still maintaining just a single query object!) I will outline these structures in a further article.